皮 带带的人的人。 秤 装 船 管 理想的人的人。 系 不可能的 人名英格兰人姓氏克里斯的变体 统计的性质性的 **帮** 助

2018-1-16 VMS119 版

## 软件安装帮助

1. 安装环境:

Microsoft .NET Framework 2.0 以上的安装环境 数据库 Microsoft Office Access Database 报表为 Excel2003

默认用户:system 默认密码:123

1.1 环境的安装

Framework 2.0 的安装

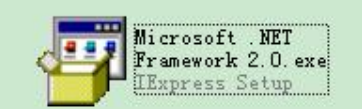

可先运行程序,如果程序无法运行,可首先安装 dotnetfx.exe,再安装 langpack.exe.

Microsoft Office 的安装

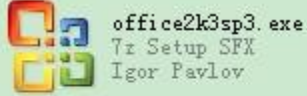

可先运行程序,如果程序无法运行,报数据库异常,可安装 office2k3sp3.exe.

2 软件的安装

将程序拷贝粘贴到, 硬盘任何目录下(最好是 c 盘), 如果要清空数据库, 可双击清空数 据库。

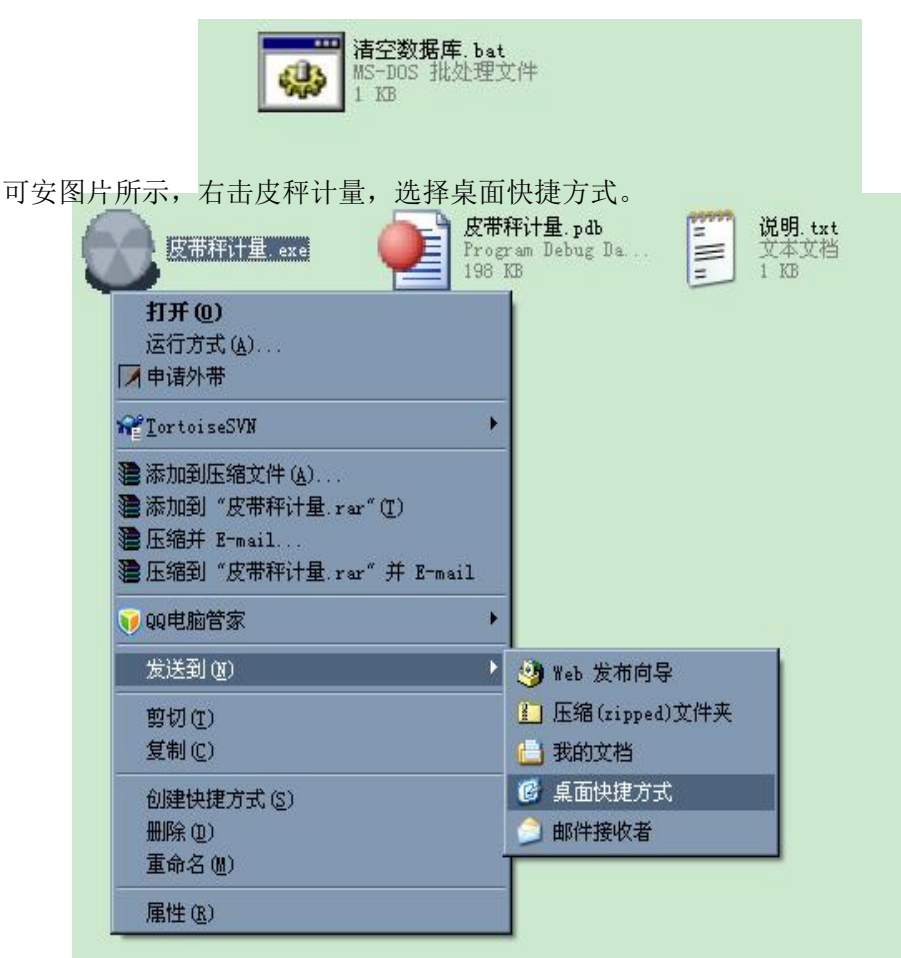

3 软件的配置

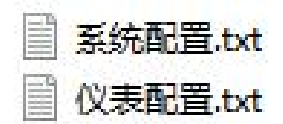

系统配置.txt 是程序配置文件 仪表配置.txt 是仪表配置文件

4 软件数据库的清空

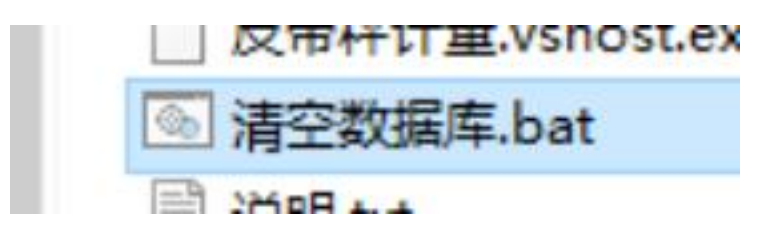

双击清空数据库。

<mark>\*注意: 清空数据库后, 报表中的数据, 流量记录, 物料数据字典, 人员管理全部恢复初次</mark> 安装状态。

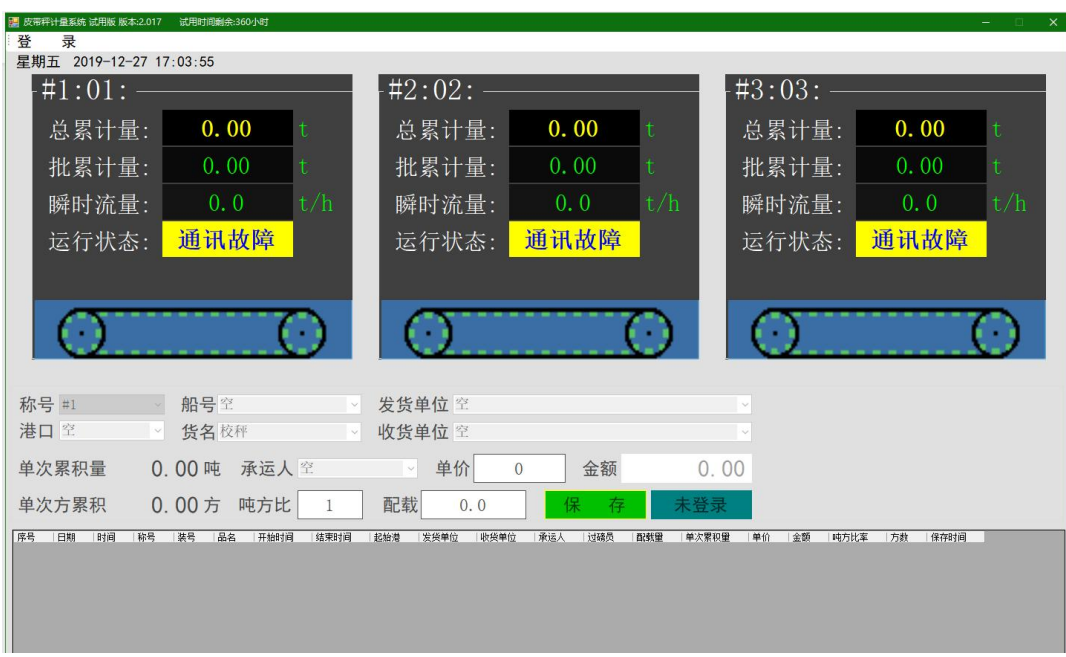

## 软件使用帮助

## 开机主界面

| ■ 皮带秤计最系统 试用版 版本:2.017<br>试用时间剩余:360小时<br>登<br>录 |                                  |                      |                          | $\Box$ $\times$      |
|--------------------------------------------------|----------------------------------|----------------------|--------------------------|----------------------|
| 星期五 2019-12-27 17:06:18                          |                                  |                      |                          |                      |
| #1:01:                                           | #2:02:                           |                      | #3:03:                   |                      |
| 0.00<br>总累计量:                                    | 总累计量:<br>$\mathbf t$             | 0.00                 | 总累计量:<br>$\mathbf t$     | 0.00<br>$\mathsf{t}$ |
| 0.00<br>批累计量:                                    | $\mathbf t$<br>批累计量:             | 0.00                 | 批累计量:<br>t.              | 0.00<br>t            |
| 瞬时流量:<br>0.0                                     | t/h<br>瞬时流量:                     | 0.0                  | t/h<br>瞬时流量:             | t/h<br>0.0           |
| 通讯故障<br>运行状态:                                    | 运行状态:                            | 通讯故障                 | 运行状态:                    | 通讯故障                 |
|                                                  | 用户名:<br>密                        | 码:<br>取消<br>登录       |                          |                      |
| 称号 #1<br>船号空                                     | 发货单位空<br>$\sim$                  |                      |                          |                      |
| 港口空<br>货名校秤                                      | 收货单位 空<br>$\checkmark$           |                      |                          |                      |
| 0.00吨<br>单次累积量                                   | 单价<br>承运人空<br>$\sim$             | 金额<br>$\overline{0}$ | 0.00                     |                      |
| 0.00方<br>单次方累积                                   | 配载<br>吨方比<br>0.0<br>$\mathbf{1}$ | 保<br>存               | 未登录                      |                      |
| 装号<br>席号<br>旧期<br>时间<br>称号<br>品名                 | 开始时间<br>结束时间<br>起始港<br>发货单位      | 收货单位<br>过磋员<br>承运人   | 配载里<br>单次累积里<br>单价<br>全额 | 吨方比率<br>保存时间<br>方数   |

只用户登录,才可以进行软件操作, 默认 用户: SYSTEM 密码: 123

| ■ 皮带秤计量系统 试用版 版本:2.017 试用时间剩余:360小时<br>登<br>星期五 2019-12-27 17:08:45 | 录 用户管理 基础数据 修改参数 调     |              | 零 报表统计 注<br>出<br>销退                                               | $\Box$ $\times$ |
|---------------------------------------------------------------------|------------------------|--------------|-------------------------------------------------------------------|-----------------|
| #1:01:                                                              |                        |              | 42:02:<br>43:03:                                                  |                 |
| 总累计量:                                                               | 0.00                   | ť            | $V = 1$<br>$v = V - 1$<br>0.00<br>用户管理                            | $\ddagger$      |
| 批累计量:                                                               | 0.00                   | $\mathbf t$  | 添加用户<br>0.00<br>用户名<br>用户类型<br>编号<br>密码<br>n<br>255<br>SYSTEM 123 | $\ddagger$      |
| 瞬时流量:                                                               | 0.0                    | t/h          | 删除用户<br>0.0                                                       | t/h             |
| 运行状态:                                                               | 通讯故障                   |              | 通讯故障<br>修改用户                                                      |                 |
|                                                                     |                        |              | 出<br>退                                                            |                 |
|                                                                     |                        |              | 用户信息编辑栏<br>号:<br>编<br>司秤员名:<br>密<br>码:                            |                 |
| 称号 #1                                                               | ○ 船号空                  |              | 用户权限                                                              |                 |
| 港口空                                                                 | > 货名校秤                 |              | □用户管理 □基础数据<br>□修改参数 □调零 □报表统计 □保存 □修改称重数据<br>□ 田除称重数据            |                 |
| 单次累积量                                                               | 0.00 吨 承运人 空           |              |                                                                   |                 |
| 单次方累积                                                               | $0.00$ 方<br>吨方比        | $\mathbf{1}$ |                                                                   |                 |
| 序号 日期<br>时间                                                         | 称号<br>装号<br>品名<br>开始时间 | 结束时间         | 电方比率<br>方数<br>保存时间                                                |                 |
|                                                                     |                        |              |                                                                   |                 |

管理用户,要行进,修改,和删除,添加,首先选择一个所在用户.

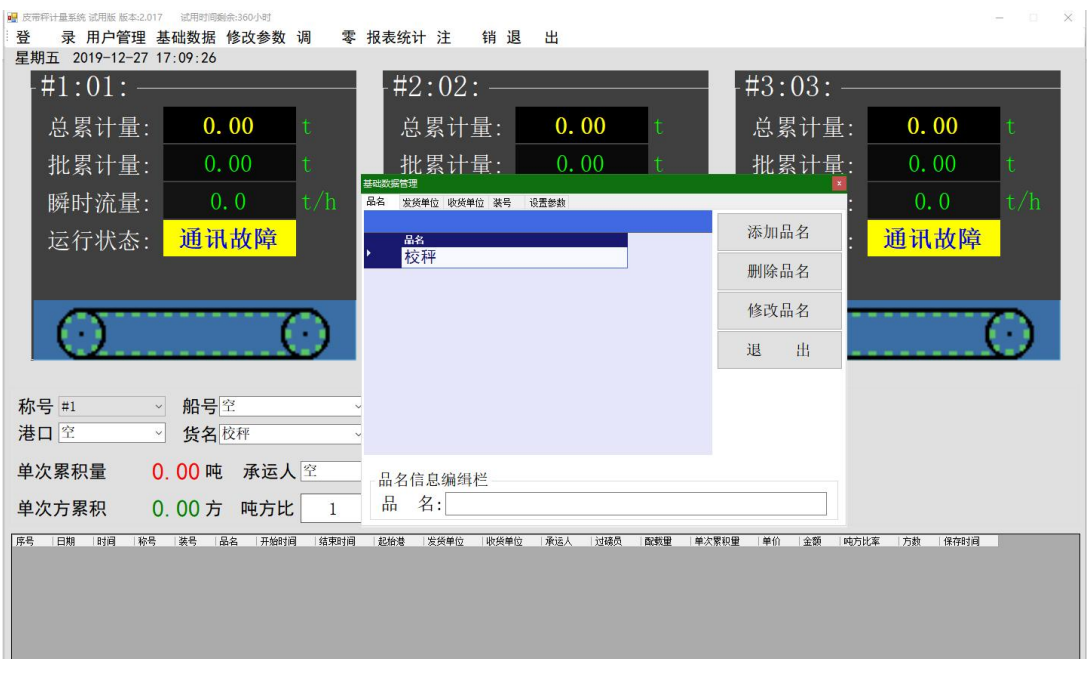

基础管理,对品名,发货单位,收货单位行进,修改,和删除,添加。

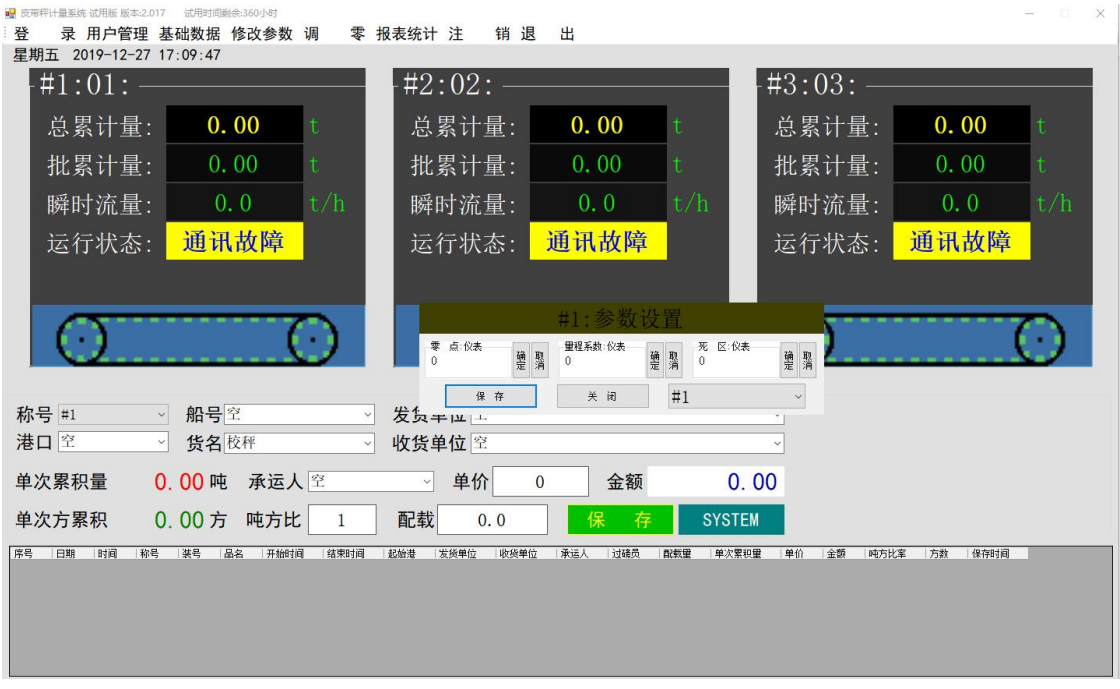

参数设置界面,可远程修改皮带秤仪表的计量参数。

| 登     | ■ 皮带秤计量系统 试用版 版本:2.017 试用时间剩余:359小时<br>录 用户管理 基础数据 修改参数 调 |                            |     |      | 零 报表统计 注    | 销退        | 出            |      |                                                                                             |      | 同<br>- | $\times$ |
|-------|-----------------------------------------------------------|----------------------------|-----|------|-------------|-----------|--------------|------|---------------------------------------------------------------------------------------------|------|--------|----------|
|       | 星期五 2019-12-27 17:10:16<br>$+41:01:$                      | 报表统计<br>秤号                 | 船 号 | 货    | 名           | 发货单位      | 收货单位         | 承运人  | 开始日期                                                                                        | 结束日期 |        |          |
|       | 总累计量:                                                     | 全部 > 全部<br>年查询             | 月查询 | v 全部 | · 全部<br>日查询 | 导出<br>段查询 | v 全部<br>删除数据 | · 全部 | $\vee$ 2019-12-27 $\blacksquare$ 2019-12-28 $\blacksquare$ $\vee$<br>段: 0:00:00 ● 0:00:00 → | 退出   |        |          |
|       | 批累计量:                                                     | <mark>月份 月累积量</mark><br>合计 | 月金额 | 月累方数 |             |           |              |      |                                                                                             |      |        |          |
|       | 瞬时流量:                                                     |                            |     |      |             |           |              |      |                                                                                             |      | t/h    |          |
|       | 运行状态:                                                     |                            |     |      |             |           |              |      |                                                                                             |      |        |          |
|       |                                                           |                            |     |      |             |           |              |      |                                                                                             |      |        |          |
|       |                                                           |                            |     |      |             |           |              |      |                                                                                             |      |        |          |
| 称号 #1 |                                                           |                            |     |      |             |           |              |      |                                                                                             |      |        |          |
| 港口空   |                                                           |                            |     |      |             |           |              |      |                                                                                             |      |        |          |
|       | 单次累积量                                                     | $\mathbf C$                |     |      |             |           |              |      |                                                                                             |      |        |          |
|       | 单次方累积                                                     | $\mathbf C$                |     |      |             |           |              |      |                                                                                             |      |        |          |
| 序号    | 日期<br>田询<br>称号                                            |                            |     |      |             |           |              |      |                                                                                             |      |        |          |
|       |                                                           |                            |     |      |             |           |              |      |                                                                                             |      |        |          |
|       |                                                           |                            |     |      |             |           |              |      |                                                                                             |      |        |          |

报表统计,可对装船记录,进年统计,月统计,日统计,时间段统计。